### **BAB IV HASIL DAN PEMBAHASAN**

Bab ini berisi tentang hasil uji coba dan analisis terhadap sistem. Pengujian dimulai dengan memastikan setiap komponen (*Nodemcu*, *RFID,* relay, *database dan tampilan WEB )* apakah alat yang telah dibuat dalam kondisi bagus dapat bekerja dengan baik sesuai dengan program yang telah dibuat, kemudian mengecek setiap jalur yang terhubung dengan komponen yang digunakan telah terkoneksi, dimana rangkaiannya disesuaikan dengan gambar skematiknya. Pengujian yang dilakukan meliputi pengujian *Nodemcu*, *RFID,* relay, *database dan tampilan WEB* dan pengujian sistem keseluruhan*.*

### **4.1 Hasil**

Uji coba dilakukan untuk memastikan rangkaian yang dihasilkan mampu bekerja sesuai dengan yang diharapkan. maka terlebih dahulu dilakukan langkah pengujian dan mengamati langsung rangkaian serta komponen. Hasil pengukuran ini dapat diketahui rangkaian telah bekerja dengan baik atau tidak, sehingga apabila terdapat kesalahan dan kekurangan akan terdeteksi. Gambar 4.1 berikut ini merupakan gambar dari bentuk fisik alat yang telah dibuat.

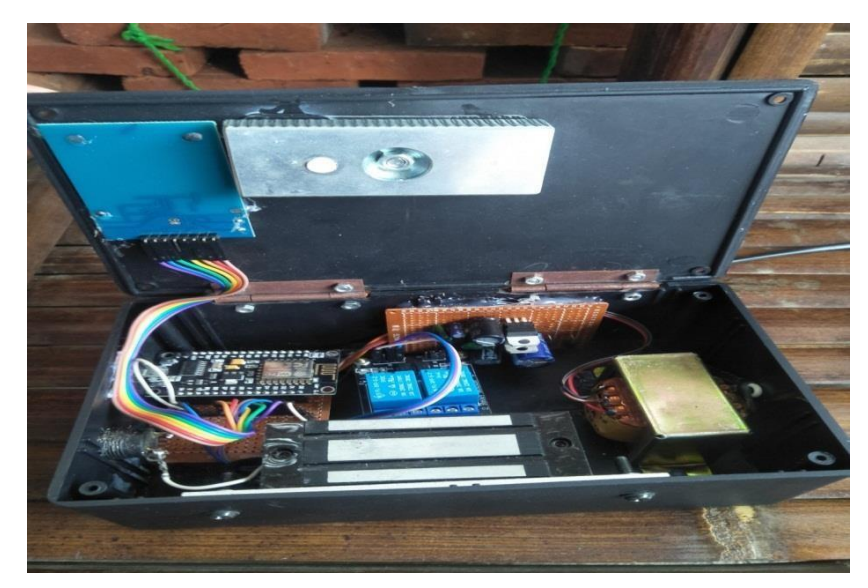

**Gambar. 4.1. Bentuk Fisik Alat**

### **4.2 Hasil Pengujian dan Pembahasan**

Pada pengujian ini meliputi pengujian *Nodemcu*, *RFID,* relay, *database dan tampilan WEB Nodemcu*, *RFID,* relay, *tampilan WEB* dan rangkaian keseluruhan. Pengujian ini dilakukan agar peneliti dapat mengetahuin kelebihan dan kekurangan sistem yang telah di buat hasil pengujian sebagai berikut:

### **4.2.1 Implementasi Antarmuka**

Untuk mengimplementasikan aplikasi, rancangan desain *user interface* harus dibuat ke dalam bahasa pemrograman yaitu menggunakan bahasa pemrograman PHP. Sedangkan perangkat lunak pendukung yang digunakan dalam implementasi adalah Notepad++.

### **4.2.2 Halaman Utama Public**

Halaman utama *public* merupakan tampilan utama dari *website* yang dapat dilihat oleh *public*. Di dalam halaman utama *public* terdapat sedikit kata pembuka selamat datang sistem absensi dosen berbasis kartu RFID. Tampilan halaman utama *public website* dapat dilihat pada Gambar 4.2.

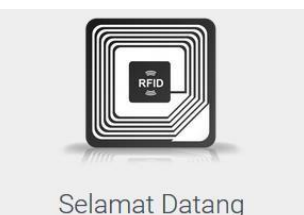

Sistem Absensi Dosen Berbasis Kartu RFID

### **Gambar 4.2 Halaman Utama** *Public*

### **4.2.3 Halaman Data Dosen**

Halaman data dosen berisi no, no.kartu, nama, ruang dan aksi Tampilan halaman data dosen dapat dilihat pada gambar 4.3.

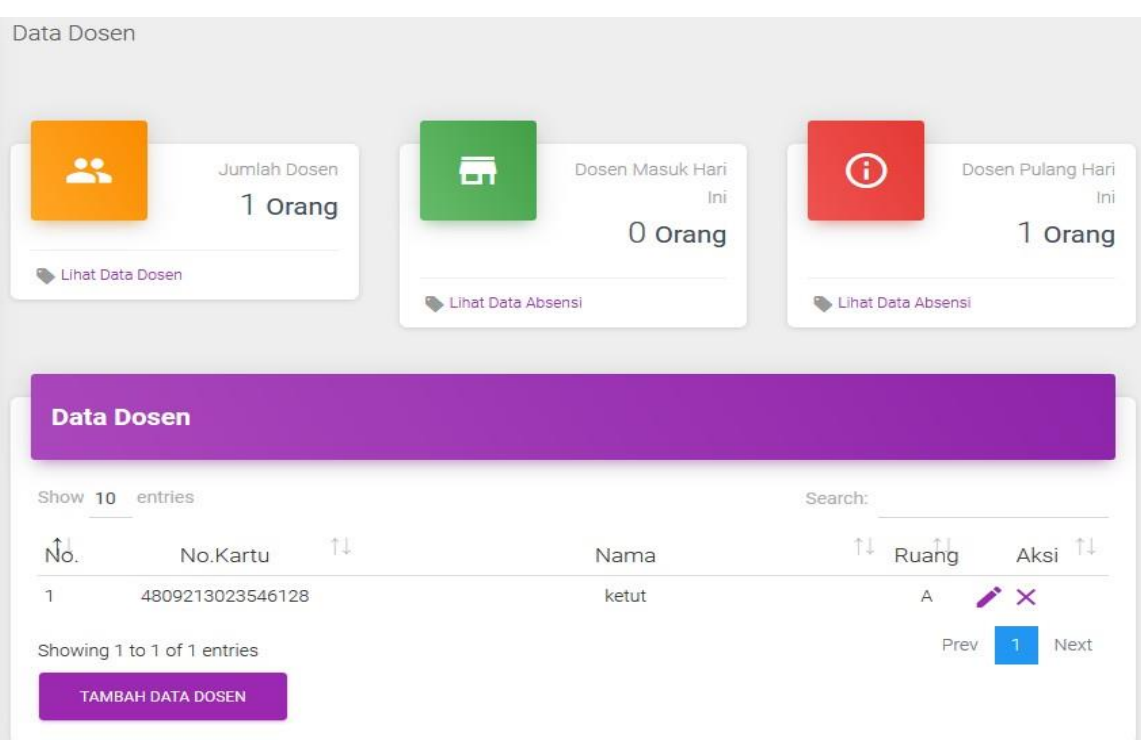

### **Gambar 4.3 Halaman** *data dosen*

### **4.2.4 Halaman Rekapitulasi Absensi**

Halaman rekapitulasi merupakan halam penyimpanan data dosen yang sudah terdaftar. Tampilan halaman rekapitulasi absensi dapat dilihat pada Gambar 4.4.

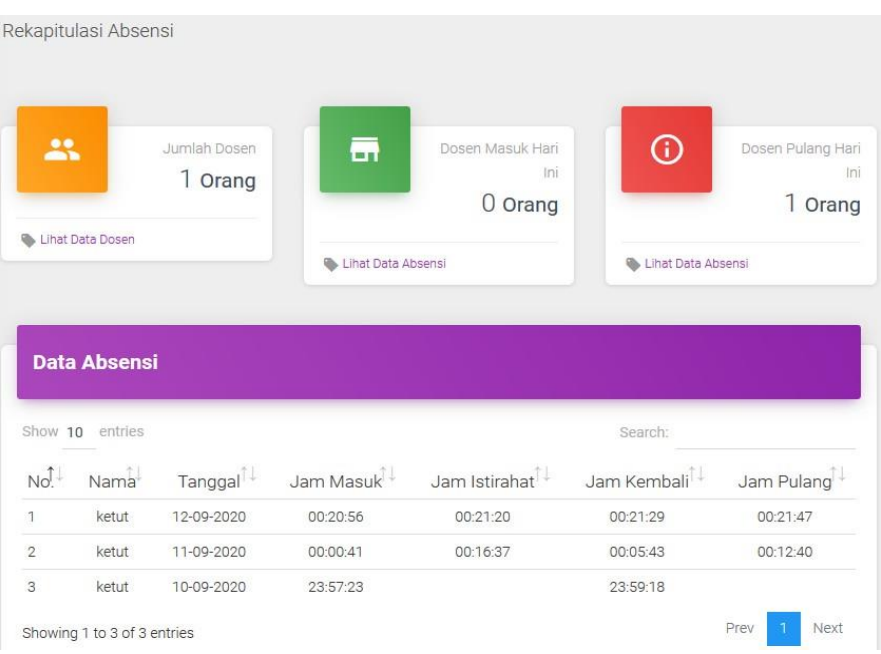

### **Gambar 4.4 Rekapitulasi Absensi**

### **4.2.5 Halaman Scan Kartu**

Halaman scan kartu berfungsi menampilkan status absen dosen. Tampilan halaman scan kartu dapat dilihat pada Gambar 4.5.

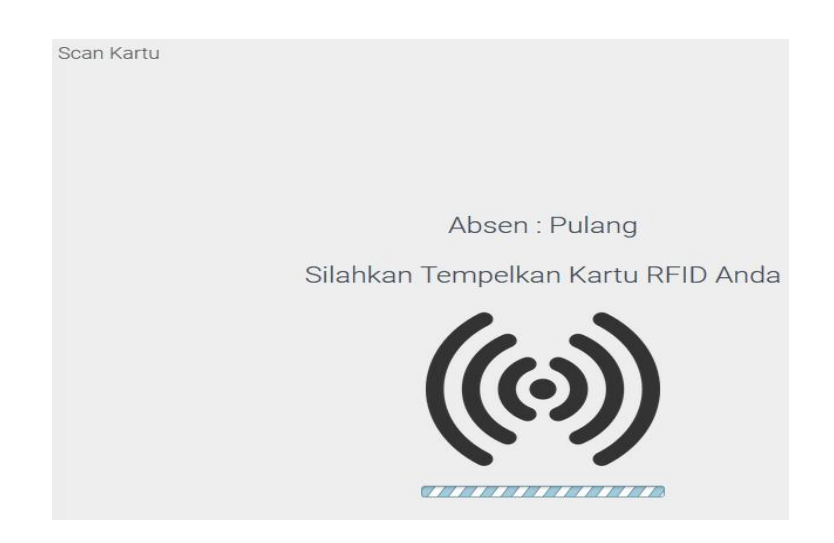

**Gambar 4.5 Halaman Scand Kartu**

### **4.2.6 Halaman Tambah data dosen**

Halaman tambah data dosen merupakan halaman yang hanya dapat diakses oleh admin *website,* digunakan untuk menambahkan no kartu, nama dan ruang. Tampilan halaman tambah data dosen dapat dilihat pada Gambar 4.6.

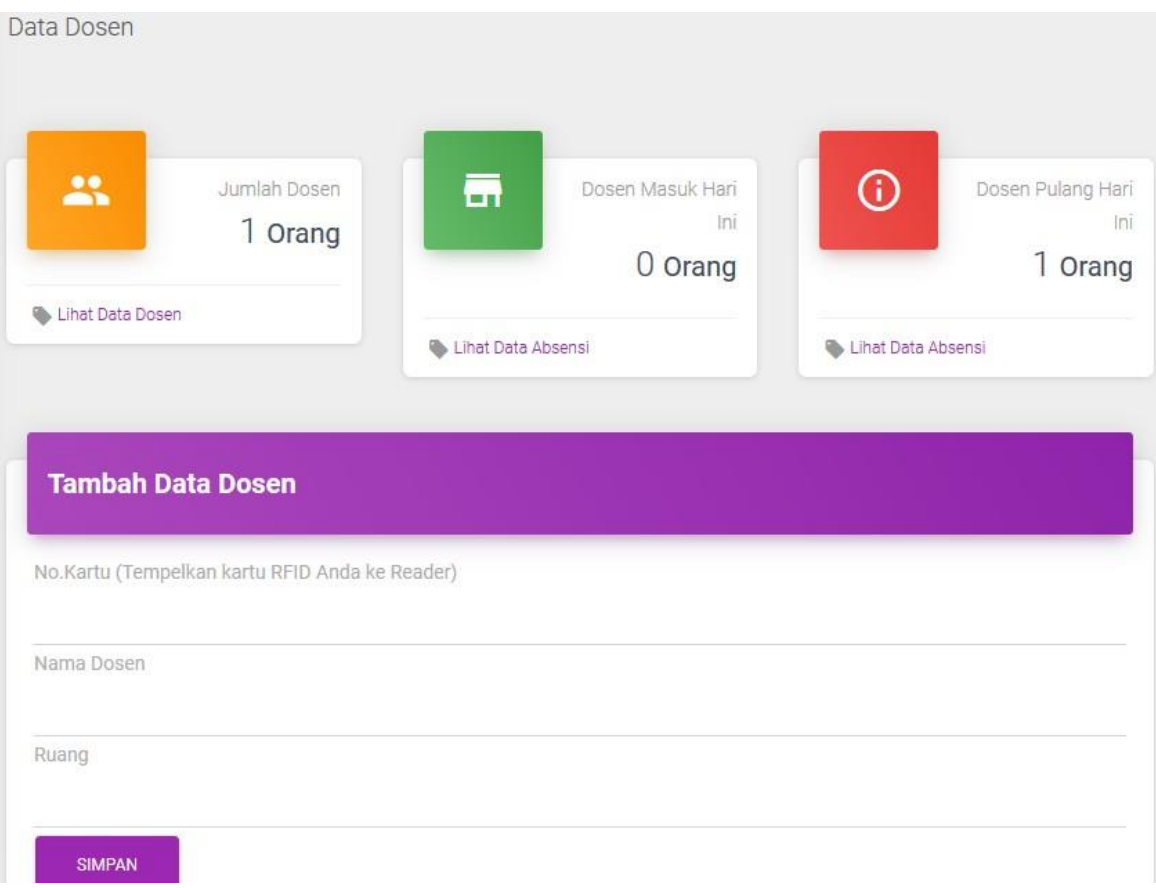

### **Gambar 4.6 Halaman Tambah Data Dosen**

### **4.2.7 Halaman Edit Data Dosen**

Halaman Edit Data Dosen merupakan halaman yang hanya dapat diakses oleh admin *website,* digunakan untuk mengedit nama dan ruang. Tampilan halaman edit data dosen dapat dilihat pada Gambar 4.7.

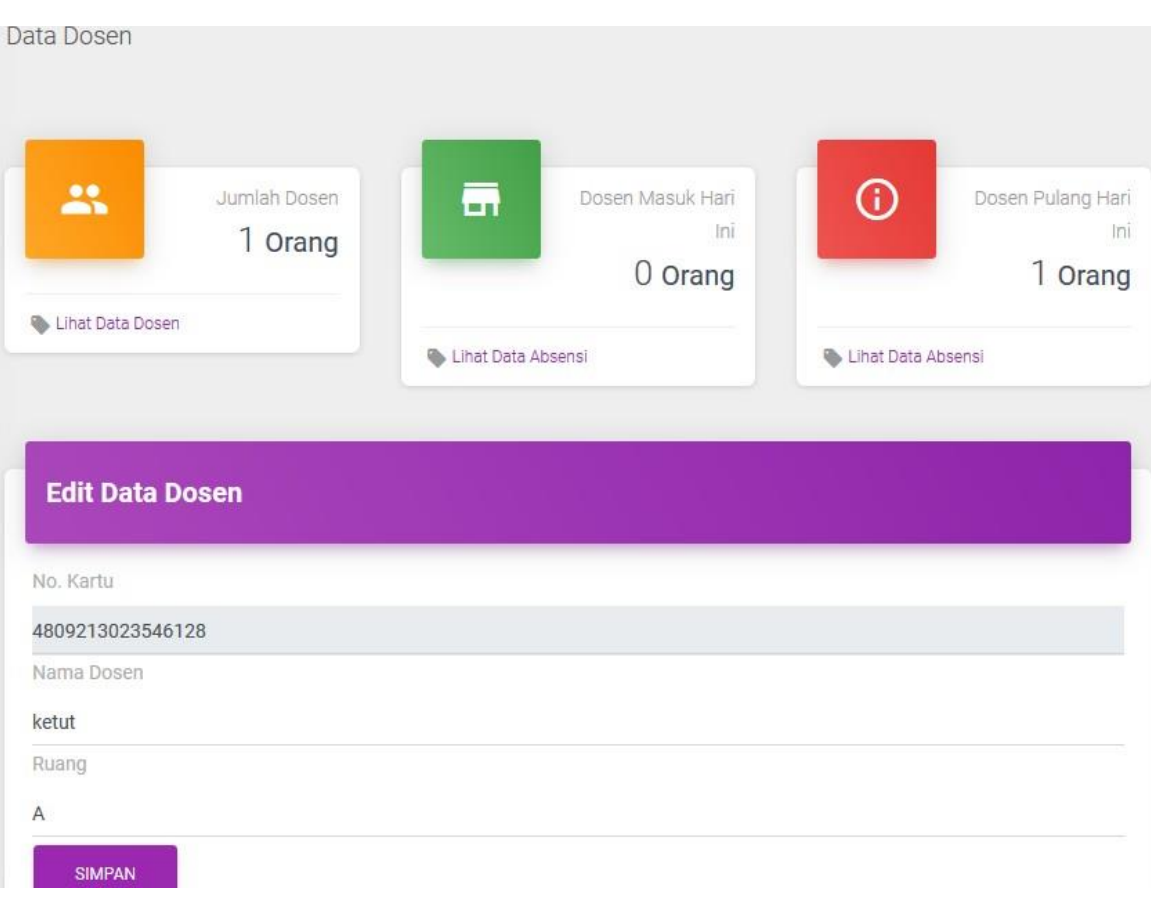

**Gambar 4.7 Halaman Edit Data Dosen**

### **4.2.8 Hasil Pengujian** *Radio Frequency* **(RFID)**

Pengujian RFID Serial RDM600 digunakan sebagai pengganti kunci pintu pada ruangan. Apakah perintah yang diberikan pada RFID ini dapat berfungsi dengan baik yang nantinya akan digunakan sebagai pembuka kunci pintu ruangan, pada uji coba ini akan dilakukan pengecekan kartu ID Card Benar sebanyak 3 kali dan kartu ID card salah sebanyak 2 kali. hasil pengujin dapat dilihat pada tabel 4.3.

| Uji coba ke | <b>Scan ID card</b> | <b>Hasil</b>            | Keterangan  |
|-------------|---------------------|-------------------------|-------------|
|             | 090072E3D0          | <b>ID CardTerdaftar</b> | kunci pintu |
|             | 090072E3D0          | <b>ID CardTerdaftar</b> | terbuka     |

**Tabel 4.1. Hasil Pengujian RFID**

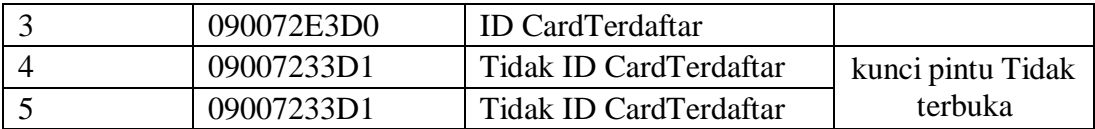

Dari hasil dari ujicoba *RFID* dengan 3 kali uji coba id card benar dan 2 id card salah. Dapat diketahui bahwa RFID dapat dengan baik berkerja untuk membuka kunci pintu.

### **4.2.9 Pengujian Sitem Keseluruhan**

Pada pengujian Sistem Keseluruhan ini dilakukan untuk memastikan apakah program yang dibuat untuk melakukan perubahan mode absen dapat berkerja dengan baik dalam melakukan ujicoba push button peneliti melakukan ujicoba dengan menekan tombol perubahan mode absen dan melakukan scan kartu id yang sudah terdaftar pada database website sehingga peneliti mengetahui mode yang absen apa yang mengalami error hasil pengujian dapat dilihat pada table 4.2.

| –ு                   |                   |                    |                      |            |               |  |  |  |
|----------------------|-------------------|--------------------|----------------------|------------|---------------|--|--|--|
| <b>Botton</b> status | <b>Scand RFID</b> | Doorlock           | Hasil                | Keterangan |               |  |  |  |
| mode Absen           |                   |                    |                      |            |               |  |  |  |
|                      |                   |                    |                      |            |               |  |  |  |
| <b>Button</b>        |                   | Aktif              | Diterima             |            | Pintu terbuka |  |  |  |
| ditekan 1 kali       | 090072E3D0        |                    |                      | jam masuk  |               |  |  |  |
| mode absen           |                   | Tidak Aktif        | <b>Akses Ditolak</b> | Anda sudah |               |  |  |  |
| Jam masuk            |                   |                    |                      | absen jam  |               |  |  |  |
|                      | 090072E3D0        |                    |                      | Istirahat  |               |  |  |  |
|                      |                   |                    |                      |            |               |  |  |  |
| <b>Button</b>        |                   | Aktif              | Diterima             | Pintu      | terbuka       |  |  |  |
| ditekan              | 090072E3D0        |                    |                      | jam Pulang |               |  |  |  |
| kembali mode         |                   | <b>Tidak Aktif</b> | <b>Akses Ditolak</b> | Anda       | sudah         |  |  |  |
| absen                |                   |                    |                      | absen      | Jam           |  |  |  |
| Jam pulang           | 090072E3D0        |                    |                      | Pulang     |               |  |  |  |

**Tabel 4.2. Hasil Pengujian Sistem Keseluruhan**

Dari hasil ujicoba dapat diketahui jika perintah perubahan mode absen telah berkerja dengan baik. Yaitu jika push button ditekan 1 kali maka mode absen masuk aktif jika button ditekan kembali maka ke mode absen pulang serta dosen dapat melakukan scan kartu untuk dapat mengaktifkan *doorlock* untuk membuka kunci pintu dan sebagai absen dosen, perubahan mode absen akan ditampilkan pada *website* sedangkan jika tombol mode absen belum ditekan dan dosen sudah melakukan absen maka scand kartu ditolak

dan pintu tetap terkunci, hasil rekapitulasi absen buka pintu pada jam masuk, serta jam pulang akan disimpan pada database website sehingga.

## *4.2.10* **Pengujian** *Website*

# **Tabel 4.3 Hasil Pengujian** *Website*

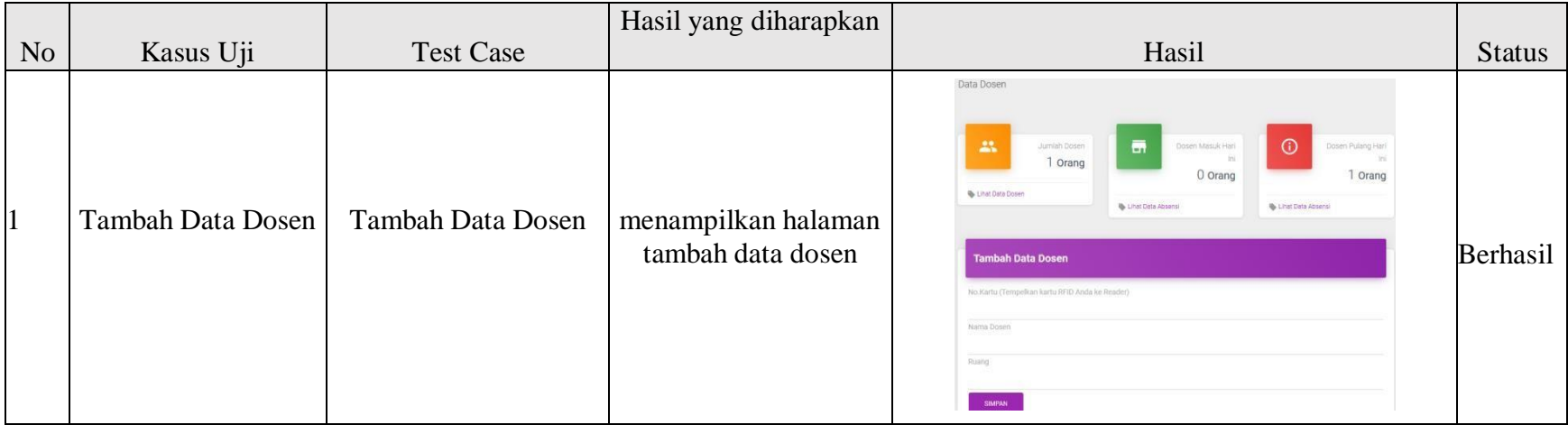

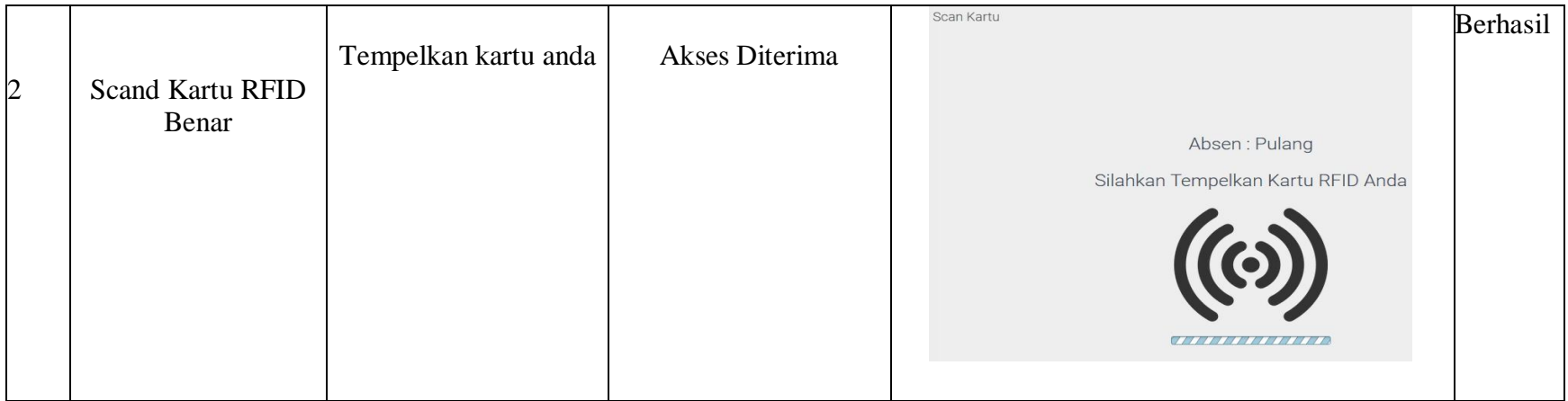

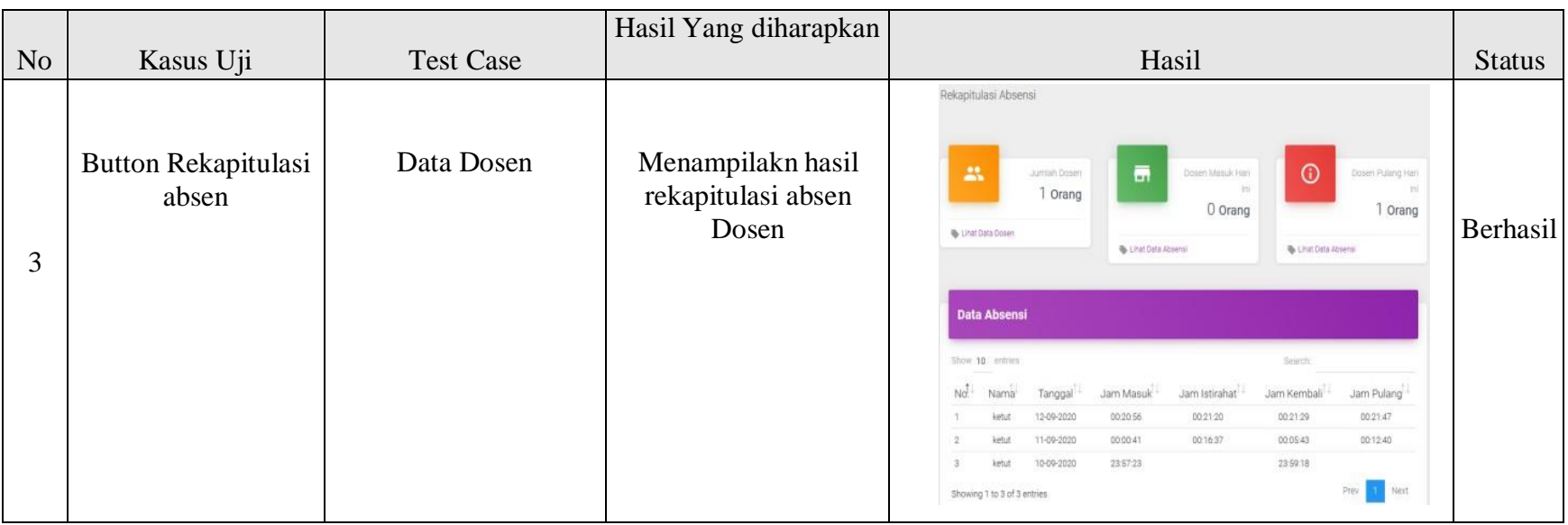

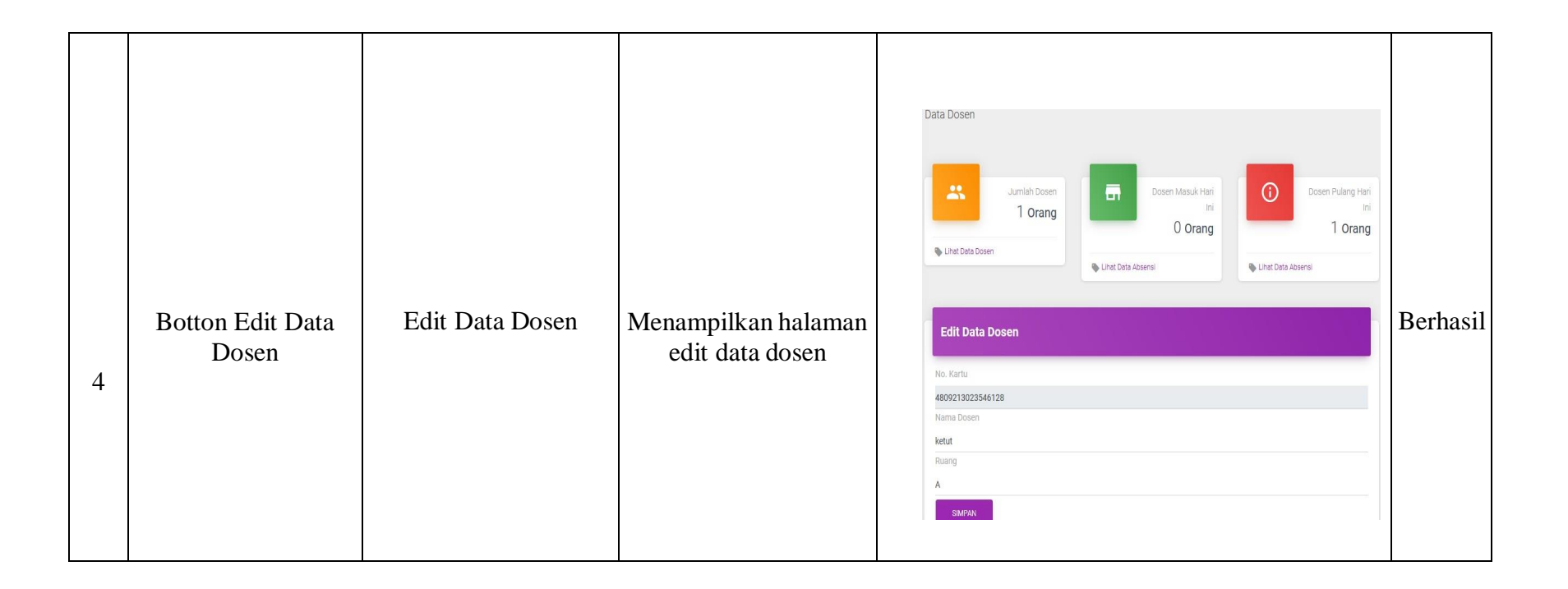

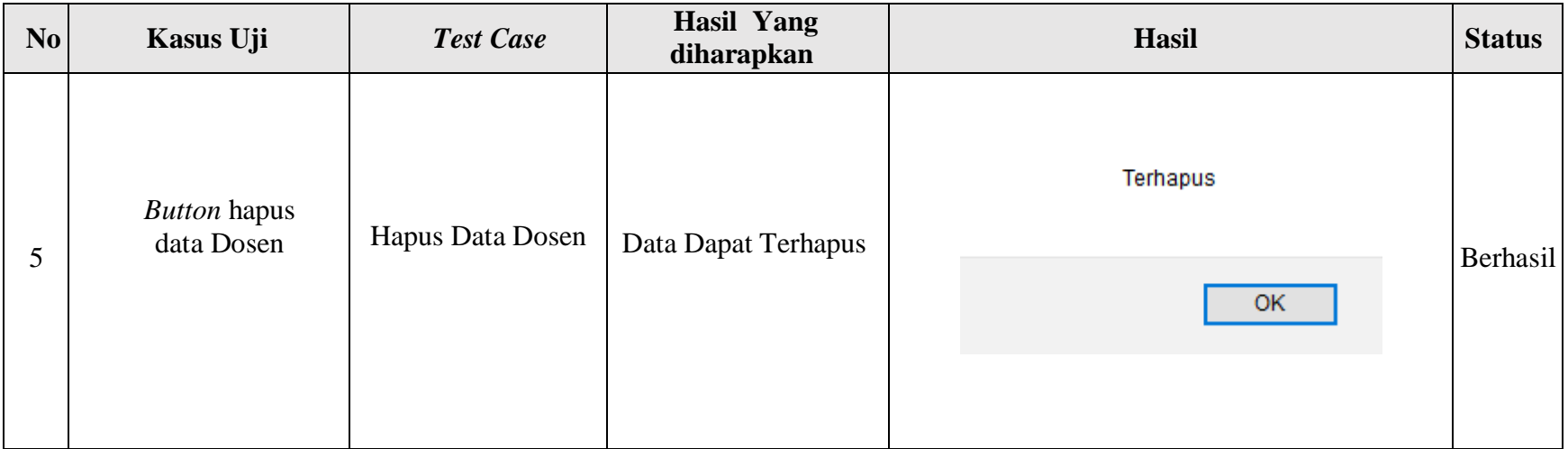

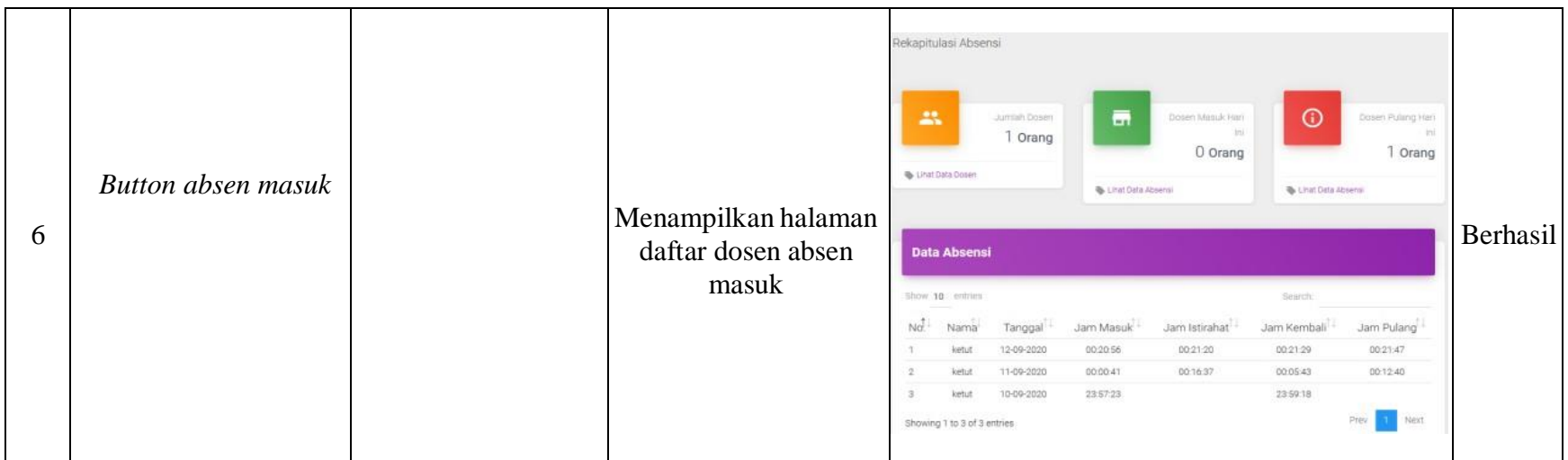

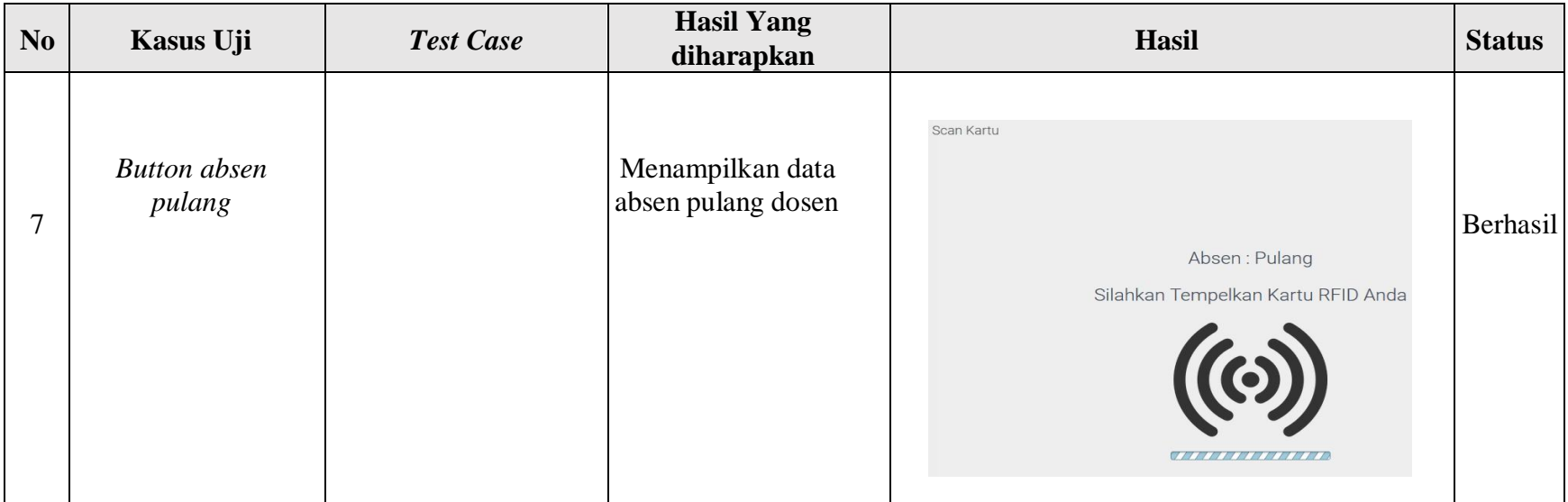